# How to use Turnitin to diminish plagiarism

You have to be a registered postgraduate student at the Stellenbosch University to be able to use this facility. (you need your username and password)

If it does not allow you please contact the Postgraduate and International student division to ensure that you are registered.

You are not logged in. (Login)

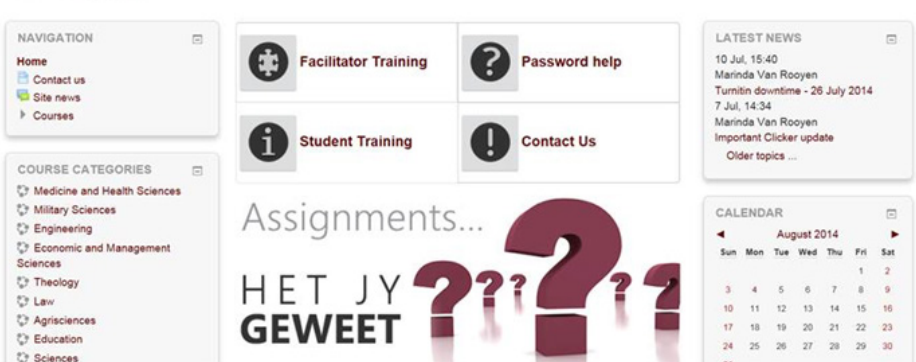

### Go to the top right and login Use your username (rpg1) and password.

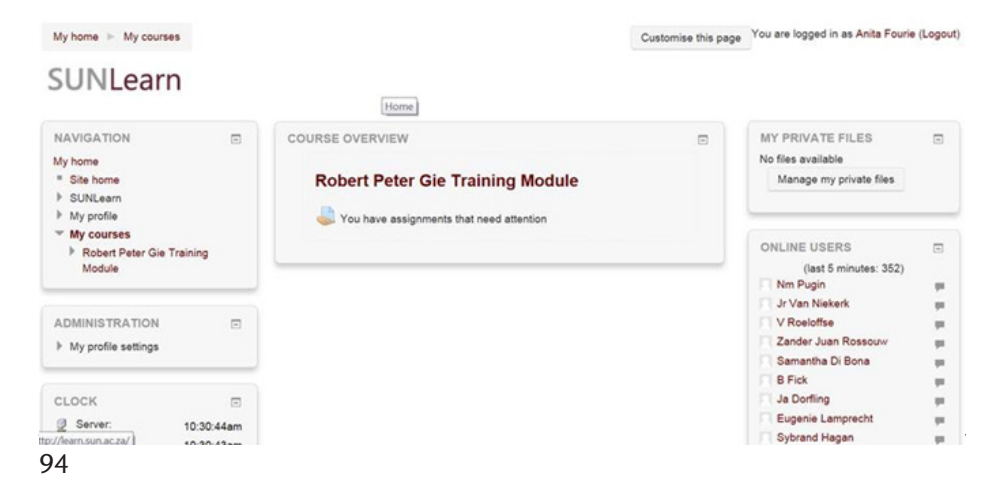

## SUNLearn

#### You are now login Click on Robert Gie training module

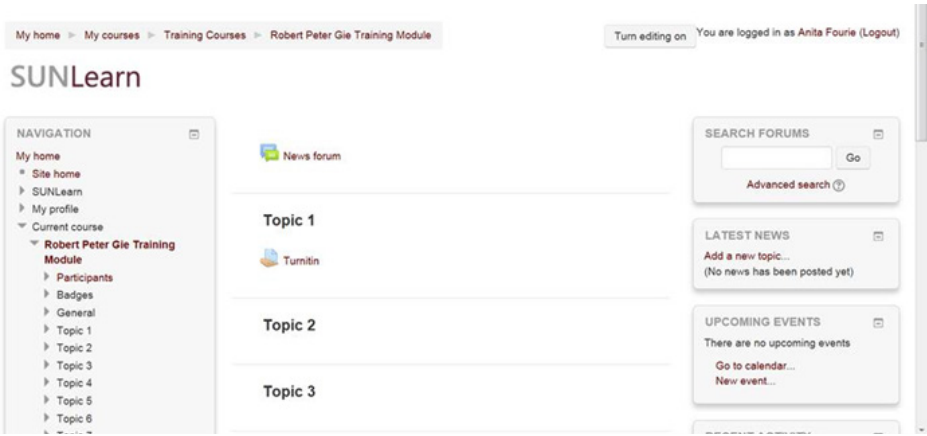

## Click on Turnitin under Topic 1

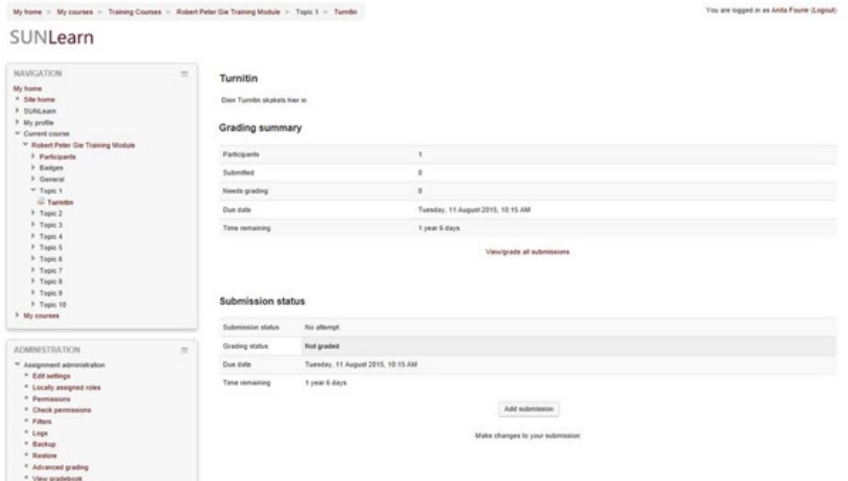

Click on "Add submission" at the end of the page.

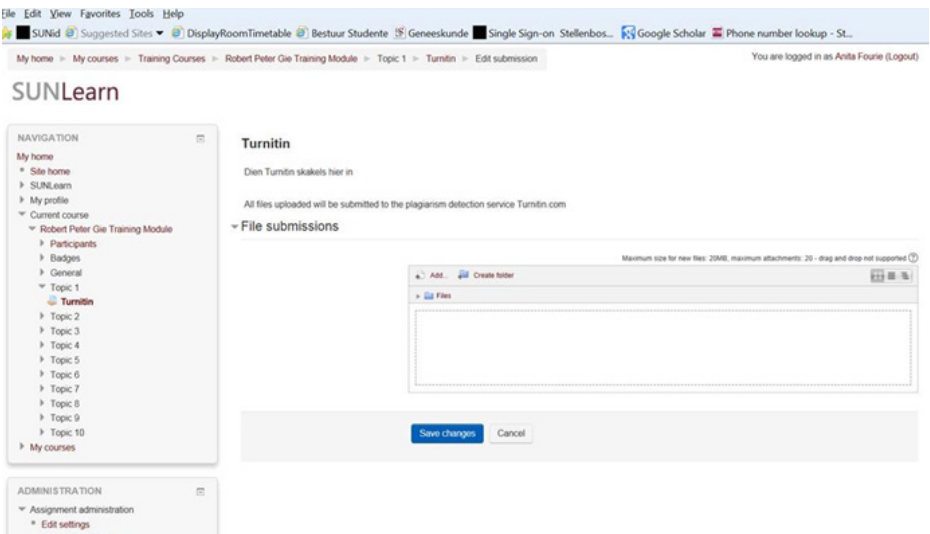

Add file by clicking on Add Then remember to click on "Save"

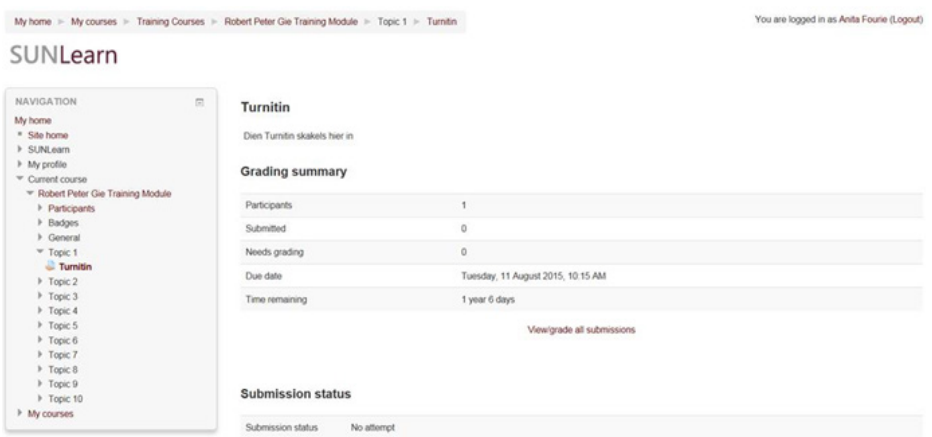

The submission will be available in a few hours Click on View/grade submissions

Gie, R., & Beyers, N. (2014). Getting started in clinical research: Guidance for junior researchers. Cape Town: Department of Paediatrics and Child Health, Faculty of Medicine and Health Sciences,